Starts Express mode, the fastest way (with the least number of options) to reclaim disk space.

Starts Comprehensive mode, the most complete way (with the greatest number of options) to reclaim disk space.

Lets you select the disk on which you would like to create more space.

Stops the scan of the selected drive, listing the results of the scan (up to the point at which it was stopped).

Stops building the list of files meeting your criteria. The resulting list shows only the files found up to the point at which the compilation was stopped.

The action you choose will be applied to all files preceded by a check mark. Click on a filename to check or unchecked.<br>
it,<br>  $\frac{dS}{dt}$  Right-click on the list to check or uncheck all files or to invert the current selec

The action you choose will be applied to all files or to invert the current selection (causing currently checked files to be unchecked and currently unchecked files to be checked).<br>Checked files to be unchecked and current · ገ<br>የ<br>በ Right-click on the list to checked and currently unchecked files to be checked).<br>These to be unchecked and currently unchecked files to be checked).

Shows the total space occupied on the disk by the selected files (the files preceded by check marks).

Shows the available space on the selected disk.

Compresses the selected files (those preceded by a check mark).

Deletes the selected files (those preceded by a check mark).

Moves the selected files (those preceded by a check mark).

Closes Space Wizard.

Empties the Recycle Bin immediately, without further confirmation.

Does not empty the Recycle Bin. You can empty it later by clicking Back to access this page again.

Files not accessed in the period of time you indicate are considered "infrequently used" and are added to the list of<br>candidates for compression, deletion, or movement.<br>  $\delta \hat{\mathbf{g}}^k$ : The feature that indicates when a fi  $\hat{Q}^{\hat{C}}$  The feature that indicates when a file was laccessed" date gets tracked from when Windows 95<br>95 was installed, the file does not have a "last access" " date gets tracked from when Windows 95 was first installed. If a file was last accessed before Window<br>stalled, the file does not have a "last accessed" date.<br> accessed" date gets tracked from when Windows 95 was installed, the file does not have a "last accessed" date.

you indicate are considered "infrequently used," and are added to the list of candidates for compression, deletion, or<br>or movement.<br>
<sup>3</sup>φ<sup>ε</sup> The feature that indicates when a file was last accessed is new to Windows 95. C  $\frac{1}{2}$  The financessed" data<br>95 was installed " date gets tracked from when Windows 95 was first installed. If a file was last accessed before Window<br>stalled, it does not have a "last accessed" date.<br> accessed" date gets tracked from when Windows 95 was installed, it does not have a "last accessed" date.

Lets you change the numeric value by clicking the up and down arrows or entering a number directly into the box.<br>Files greater than or equal to the size you indicate are considered "large" files, and are added to the list  $F$  and  $\bar{d}$  are compression, deletion, or movement.

or equal to the size you indicate are considered "large" files, and are added to the list of candidates for<br>compression, deletion, or movement.<br> $\frac{d}{dt}$ compression, deletion, or movement.<br>
Some considered to the list of candidates for considered to the list of candidates for candidates for candidates for candidates for candidates for candidates for candidates for candidat

Bypasses the scan for duplicate files. This speeds the disk search, but prevents a thorough search for unnecessary<br>files.

Performs a scan for duplicate files. Scanning for duplicate files takes a few moments, but a thorough search for<br>unnecessary files is not complete without it.

Lists the files that have one or more duplicate copies on the selected disk. For safety, you cannot select all copies of a file for compression, deletion, or moving. At least one file in each group remains unchecked.

Listen that met you select that met you select that met you can get you can get you can get you can get you can get you can get you can get you can get you can get you can get you can get you can get you can get you can ge

Lists the files that met your selection criteria. Click Back to change your criteria defining the time period that determines "infrequently used" files, then click Next to rescan the disk.

Lists the files and folders that are often used for temporary and scratch purposes.

Right-click this list and select Configure Files or Configure Folders to specify criteria used to define files and folders as "commonly discardable."<br>as "commonly discardable."<br> Right-configure Files or Configure Files or Configure Files or Configure Files and folders to define files and folders to define files and folders and folders and folders and folders and folders and folders and folders and

Lists the file specifications (paths and file types) used as the criteria for determining what is defined as "commonly

Lists all file types currently on your system. You can add any of these file types to the list that Space Wizard

Lets you remove a selected item from the File Specifications list box.

Lists all file types (as defined by file extensions) currently registered for your computer.

Shows a description of the extensions currently registered for your computer.

containing "commonly discardable" files. This command button is available as soon as you begin typing in the<br>Folder Specification box.<br> Folder Specification box.<br>
This common lower files are you begin to available as soon as you begin the New York of New York in the New York of New York in the New York of New York in the New York of New York in the New Yor Lets you remove a selected item from the folder specification list box.

Lets you specify a folder to add to the list of folders currently defined as containing "commonly discardable" files. In addition to the full path, you can use wildcards (\* and ?) to specify groups of folders. The asteris the first character. For example, specifying \*\BACKUP can result in matches that include C:\BACKUP and D:\BRIEF\<br>BACKUP.<br>You can display a list of folders by clicking the folder icon at the right.<br>You can display a list of the first character. For example, specifying \*\BACKUP can result in matches that include C:\BACKUP and D:\BRIEF\<br>BACKUP.<br>You can display a list of folders by clicking the folder icon at the right.<br>Strategies and the right

BACKUP.

Displays a list of your computer's folders from which you can choose one to add to the list below.<br>
Only the list below.<br>
The list below of the list below.

Lists the folders (including an optional path specification) currently defined as containing "commonly discardable"

**To open Space Wizard:** The to open Space Wizard. Use Space Wizard to scan your disk for files that may be unneeded. Have Space Wizard compress, delete, or move<br>the files to free up disk space.

To free up disk space:<br> **To free up disk space:**<br>
Click here<br> **To free Wizard**. The to open Space Wizard.

## **About Space Wizard**

other files on your disk. Because these files may be no longer needed, Space Wizard lists them, and let's you take<br>appropriate action on those files you specify. You can choose to <u>compress</u>, delete, or move the files from

other files on your disk. Because these files may be no longer needed, Space Wizard lists them, and let's you take<br>appropriate action on those files you specify. You can choose to <u>compress</u>, delete, or move the files from to free some disk space.<br>
Space Wizard has two methods of helping you create more disk space:<br> **Quickly scans for temporary and commonly discardable files.** These files either have extensions that identify them<br>
Quickly sc Space Wizard has two m<br>
Space Wizard has two m<br>
Cuickly scans for tempo<br>
as temporary (TMP) or b<br>
potentially unnecessary<br>
Comprehensiv<br>
Scans for temporary and<br>
recently, particularly larg<br>
for duplicate files.<br>
In both c **Express**<br> **Constant of the Hassem Constant Constant Constant Constant Constant Constant Constant Constant Constant Diversity of the space of the Scans for temporary and commonly discardable files, and additionally recentl Express**<br>Quickly scans for temporary and commonly discardable files. These files either have extensions that identify them

Super Standard Commonly discardable files, and additionally on "CACHE, that typically contain<br>potentially unnecessary files.<br> **Comprehensive**<br> **Comprehensive**<br> **Comprehensive**<br> **Comprehensive searce files files to temporar** potentially unnecessary files.<br> **as the Comprehensive**<br> **Scans for temporary and commonly discardable files, and additionally finds files that haven't been accessed<br>
recently, particularly large files (you specify the mini Comprehensive**<br>
Scans for temporary and com<br>
recently, particularly large file<br>
for duplicate files.<br>
In both cases, Space Wizard you decide the files are still n<br>
Recycle Bin and offers to emp<br> **To open Space Wizard:**<br>
L **Q Comprehensive**<br>Scans for temporary and commonly discardable files, and additionally finds files that haven't been accessed

Scans for temporary and commonly discardable files, and additionally finds files that haven't been accessed<br>recently, particularly large files (you specify the minimum file size to search for), and performs an exhaustive<br>f for duplicate files.<br>In both cases, Space Wizard gives you the option to compress, delete, or move the files to another storage area. If<br>you decide the files are still necessary, you can choose to leave them on your disk. For duplicate the file<br>you decide the file<br>Recycle Bin and on<br>**To open Space V**<br>Click here<br> $\overline{N}$  to open Space<br>when the disk bec<br>Click here {button In both cases, Space Sill necessary, you can choose to leave them on your disk. Space Wizard also checks your Recycle Bin and offers to empty it if it contains deleted files.<br> **The open Space Wizard:**<br> **The open Space Wiz** 

#### **To open Space Wizard:**

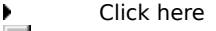

Subsequed the files are still necessary of the files are still necessary. The process with the files are still necessary of Norton System Doctor can automatically monitor a disk's space and alert you when the disk becomes To open Space Wizard:<br>
Click here<br>
Solick here<br>
The Disk Space sensor of <u>Norton System Doctor</u> can<br>
when the disk becomes too full.<br>
Click here {button ,AL("SW32\_10020;SW32\_10030;SW32\_T00<br>
Click here {button ,AL("SW32\_100 en Space W<br>The <u>Disk S</u><br>c disk beco<br>e {button ,<br>e The <u>Disk Space sen the disk becomes to</u><br>the disk becomes to<br>ck here {button ,AL("S\ The <u>Disk Space sensor</u> of <u>Norton System Doctor</u> can automatically monitor a disk's space and alert you<br>disk becomes too full.<br>e {button ,AL("SW32\_l0020;SW32\_l0030;SW32\_T0010")} for related information.<br>{\button ,AL("SW32

when the disk becomes too full.<br>Click here {button ,AL("SW32\_IO

### **Why you should use Space Wizard**

- 
- 
- 
- 
- 

Keeping your disks free of unnecessary files can be tricky and frustrating, but if you don't you could be wasting<br>
Space Wizard helps<br>
Space Wizard helps<br>
Space Wizard helps<br>
<u>Temporary files and folders</u><br> **Our prince the** Space Wizard helps<br> **O**<br>
<u>Temporary</u><br>
<u>Commonly</u><br>
<u>Infrequently</u><br>
<u>Large files</u><br> **O**<br>
Additionally, Space l<br>
Take up disk space a<br>
Click here<br>
{button ,AL("SW32\_<br>
10")} for related infr Superior of the Recycle Bin, If the Recycle Commonly discardable files and folders<br>
Infrequently used files<br>
Cuplicate files<br>
Additionally, Space Wizard checks the status of the Recycle Bin. If the Recycle<br>
take up disk sp Commonly discardable files<br>
Infrequently used files<br>
Large files<br>
Duplicate files<br>
Illy, Space Wizard checks the<br>
lisk space as long as they re<br>
a<br>
AL("SW32\_I0010;SW32\_I00<br>
related information. Infrequently used files<br>
Large files<br>
Duplicate files<br>
Illy, Space Wizard checks the status of t<br>
lisk space as long as they remain in the<br>
e<br>
AL("SW32\_I0010;SW32\_I0030;SW32\_I00<br>
related information. Large files<br>
Duplicate files<br>
Illy, Space Wizard che<br>
lisk space as long as tle<br>
PAL("SW32\_I0010;SW3:<br>
related information. **Duplicate**<br>
Illy, Space<br>
lisk space<br>
a<br>
AL("SW32<br>
related in Illy, Space Wizi<br>Iisk space as lost the space as lost<br>e<br>AL("SW32\_100<br>related inform

take up disk space as long as they remain in the Recycle Bin), Space Wizard offers to empty the bin for you.<br>Click here<br>{button ,AL("SW32\_l0010;SW32\_l0030;SW32\_l0060;SW32\_l0070;SW32\_l0100;SW32\_l0110;SW32\_l0120;SW32\_T00<br>10" the Ulick here<br>Click here<br>{button ,AL("SW32\_l0010;SW32\_l0030;SW32\_l0060;SW32\_l0070;SW32\_l0100;SW32\_l0110;SW32\_l0120;SW<br>10")} for related information. {button ,A<br>10")} for n<br>10")} for n  ${10^n}$ ) for related information.<br> ${10^n}$ ) for related information.

#### **When you should use Space Wizard**

**Before installing applications**

**Example 19 Sefore installing applications**<br>
Using Space Wizard before installing applications ensures you'll have sufficient disk space<br>
If you use Space Wizard before using Speed Disk, optimization is as effective as pos Using Space Wizard before installing applications ensures you'll have sufficient disk space.<br>**Before optimizing a drive**<br>If you use Space Wizard before using Speed Disk, optimization is as effective as possible an<br>sk optim **Before optimizing a drive**<br>If you use Space Wizard before using Speed Disk, optimization is as effective as possible and is faster.

#### **At regular intervals**

If you use Space Wizard routine files and consolidating the unused space on a drive, thereby the speed with which your computer can read and write data.<br> **At regular intervals**<br> **At regular intervals**<br>
If you use Space Wiz increasing the speed with which your computer can read and write data.<br> **O At regular intervals** If you use Space Wizard routinely, you can avoid overloading your disks with unnecessary files. You can improve the efficie **at regular intervals**<br>
If you use Space Wizard routinely, you can avoid overloading yo<br>
improve the efficiency of system backups by first using Space Wizard to<br>
backing up.<br>
Click here {button ,AL("SW32\_10010;SW32\_10020;S If the efficiency of system backups by first using Space Wizard to identify and delete files that don't need<br>up.<br>e {button ,AL("SW32\_I0010;SW32\_I0020;SW32\_T0010")} for related information.<br>Note that the information. improve the efficiency of system backups by first using Space Wizard to identify and delete files that don't need<br>backing up.<br>Click here {button ,AL("SW32\_10010;SW32\_10020;SW32\_T0010")} for related information.<br>Click here

 $\frac{1}{\sqrt{2}}$ Click here {

### **About selecting a drive**

into memory. If anything changes following this scan (for example, if you switch tasks and create a new file with<br>your word processor), the change will not be noted by Space Wizard unless it scans the disk again.<br>
If you w

into memory. It and the memory of the memory of the memory. Click Back to return to the Drive Selection page then click N<br>into force a rescan of the drive.<br>The drive, if you want to refresh the listing in memory, click Bac  $\frac{1}{2}$ . If you want to refresh the listing in memory, click Back to return to the Drive Selection page.<br>The change will not be not be drive.<br>Click here {button ,AL("SW32\_10010;SW32\_10020;SW32\_10030;SW32\_T0010")} for re If you want to refresh to refresh the diverse to refresh the listing in memory, client is the listing in memory, click and the listing in memory, click and the diverse page then click Next to reflect to reflect the diverse

to force a research and annual<br>Click here {button ,AL("SW32)

### **About Space Wizard and the Recycle Bin**

If there are files in the Recycle Bin, if you click the Next button, then go back to the Empty Recycle Bin page, the option delete the Recycle Bin, contents is dimmed, since there is no longer anything in the Recycle Bin.<br> delete the Recycle Bin contents is dimmed, since there is no longer anything in the Recycle Bin.<br>Click here {button ,AL("SW32\_10010;SW32\_10020;SW32\_10030;SW32\_T0010")} for related information.

Click here {button ,AL("SW32\_10010;SW32\_10020;SW32\_10030;SW32\_T0010")} for related inform<br>Click here {button ,AL("SW32\_10010;SW32\_10020;SW32\_10030;SW32\_T0010")} for related inform

### **About temporary files and folders**

Space Wizard looks for temporary (TMP) files, which are usually created by programs and intended to be short-lived.<br>It also looks at files stored in folders that normally hold only temporary files (folders whose names are

or CACHE). The files it finds are listed on the Temporary Files and Folders page and are selected by default.<br>
You can right-click the file listing and select Invert Selection to deselect all files that are currently selec or Caches in the files it finds and select invert Selection to deselect all files that are currently selection.<br>Click here {button ,AL("SW32\_10010;SW32\_10020;SW32\_10030;SW32\_10040;SW32\_10070;SW32\_T0010")} finformation. You can right-click the file listing and selection to desert in the files of that are files that are currently selection to desert  $\frac{1}{2}$  for  $\frac{1}{2}$  and  $\frac{1}{2}$  for  $\frac{1}{2}$  and  $\frac{1}{2}$  for  $\frac{1}{2}$  and  $\frac{1}{2$  $\Gamma$ <br>information.<br>information.

### **About commonly discardable files and folders**

files with extensions that indicate they are secondary, such as backup (BAK) files, or files stored in folders typically<br>used to store unnecessary files (such as folders named JUNK).<br>You can add your own specifications for

dies with extensions of the state of the state of the state of the state of the state of the state that individue the state of the listing and choose <u>Configure Files</u> or Configure Folders from the context menu.<br>File listi

You can add your own specifications for files and folders that still listing and choose <u>Configure Files</u> or <u>Configure Folders</u> from You can right-click the file listing, and select Invert Security of the Unit of the Uni file listing and choose Configure Files or Configure Folders from the context menu.<br>
You can right-click the file listing, and select Invert Selection to deselect all files that are currently selected<br>
Click here<br>
{button Fig. 2014. The file listing and select invert Selection to deselect and select and select invert Selection to deselect and form AL("SW32\_10010;SW32\_10020;SW32\_10030;SW32\_10060;SW32\_10080;SW32\_10080;SW32\_10080;SW32\_10080;S You can right-click the file listing, and selection to all files the file listing selection of the file listing<br>and ("SW32\_10010;SW32\_10020;SW32\_10030;SW32\_10060;SW32\_10080;SW32\_10090;SW32\_T0010")} for<br>formation. {button ,A<br>related info<br>class info  ${\sf C}$  and  ${\sf C}$  in  ${\sf C}$  in

### **About adding file types to the commonly discardable files list**

choosing Configure Files from the context menu.<br>When you click Add to add a file type to the list, the Add Files Specification dialog box appears. This dialog box lists<br>all file extensions the Windows registry is aware of. When you click Add to add a file type to the list,<br>all file extensions the Windows registry is aware<br>page, just choose one from the list.<br>Click here<br>{button ,AL("SW32\_I0010;SW32\_I0020;SW32\_I00<br>related information. all file extensions the Windows registry is aware of. To add a file type to the Commonly Discardable Files/Folders<br>page, just choose one from the list.<br>Click here<br>{button, AL("SW32\_l0010;SW32\_l0020;SW32\_l0030;SW32\_l0060;SW

all file extensions the Windows registry is aware of. To add a file type to the Commonly Discardable Files/Folders page, just choose one from the lines.<br>Click here<br>foutton ,AL("SW32\_I0010;SW32\_I0"<br>related information. {button ,A<br>related info<br>class info  ${\bf H}$  and  ${\bf H}$  is the swape of  ${\bf H}$  in  ${\bf H}$  in  ${\bf H}$  is the swape of  ${\bf H}$  in  ${\bf H}$  in  ${\bf H}$  is the swape of  ${\bf H}$  in  ${\bf H}$  in  ${\bf H}$  is the swape of  ${\bf H}$  in  ${\bf H}$  in  ${\bf H}$  in  ${\bf H}$  is the swape of  ${\bf H}$ 

#### **About adding folder names to the commonly discardable folders list**

and choosing Configure Folders from the context menu.<br>In addition to specifying full paths to folders, you can use wildcards to specify general folder names. The asterisk (\*)<br>is allowed as the first character. Specifying \* In addition to specifying full paths to folders, you can us<br>is allowed as the first character. Specifying \*\BACKUP we<br>example C:\BACKUP and D:\BRIEF\BACKUP.<br>Click here<br>{button ,AL("SW32\_l0010;SW32\_l0020;SW32\_l0030;SW<br>relat is allowed as the first character. Specifying \*\BACKUP would match any folder names that end in "BACKUP," for<br>example C:\BACKUP and D:\BRIEF\BACKUP.<br>Click here<br>{button ,AL("SW32\_l0010;SW32\_l0020;SW32\_l0030;SW32\_l0060;SW32\_

example C:\BACKUP and D:\BRIEF\BACKUP.<br>Click here<br>{button ,AL("SW32\_I0010;SW32\_I0020;SW32\_I0030;SW32\_I0060;SW32\_I0070;SW32\_I0080;SW32\_T0010")} for<br>related information.<br><br>discussions that end in "BACKUP" for "BACKUP" for "BA example City and Ditaming Click<br>Click here<br>{button ,AL("SW32\_I0010;SW32\_I0020;SW<br>related information. {button ,A<br>related info<br>class info  ${\bf field}$  information.<br>Felated information.

### **About infrequently used files**

either by you or by an application. If a file has not been accessed recently, it may be unnecessary to your system's<br>operation or to your day-to-day work. Space Wizard lists files not access in a time period you specify (w

either by you or by an application. If a file has not been accessed recently, it may be unnecessary to your system's<br>operation or to your day-to-day work. Space Wizard lists files not access in a time period you specify (w months, or years) and lets you choose to compress, delete, or move them.<br>Because the "last-accessed" file attribute is new to Windows 95, Space Wizard can only report last access dat<br>files accessed after you installed Wind Because the "last-accessed" file attribute is new to Windows 95, Space Wizellas accessed after you installed Windows 95. Files that may have existed Windows 95 will not appear in the list of infrequently used files.<br>You c

files accessed after you installed Windows 95. Files that may have existed on your system before you installed<br>Windows 95 will not appear in the list of infrequently used files.<br>You can right-click the file listing, and s Windows 95 will not appear in the list of infrequently used files.<br>
You can right-click the file listing, and select lnvert Selection to deselect all files that are currently sele<br>
Click here {button ,AL("SW32\_0010;SW32\_00 Windows 95 will not apply the interest of interesting and select invert Selection and select invert Selection  $AL("SW32_10010;SW32_10020;SW32_10030;$ e {button ,AL("SW32\_I0010;SW32\_I0020;SW32\_I0030;SW32\_T0010")} for related information.

# **About large files**

it's large, though; many important applications consist of large files.<br>
You can right-click the file listing, and select Invert Selection to deselect all files that are currently selecte<br>
Click here {button ,AL("SW32\_100 it's large, though; many important applications consist of large files.<br>  $\frac{1}{2}$ <br>
Click here {button ,AL("SW32\_10010;SW32\_10020;SW32\_10030;SW32\_T0010")} for related information. e {button ,AL("SW32\_10010;SW32\_10020;SW32\_10030;SW32\_T0010")} for related information.

### **About duplicate files**

Iisted.<br>
Scanning for duplicate files can take a few moments if you have a large number of files on your disk.<br>
It is very likely that at least one file from every group of duplicates can be deleted. For safety, you canno ે**ુ**ં<br>It is ve<br>copies<br>even બ<br><u>જે</u><br>may in<br>Click h likely that at least one file from every group of duplicates can be deleted. For safety, you cannot delary file listed — at least one copy must remain (it need not be the original). Also note that, sometime idicate files a

copies of any file listed — at least one copy must remain (it need not be the original). Also note that, sometimes<br>even duplicate files are necessary.<br>
If you need help deciding whether to delete a duplicate file, look at even duplicate files are necessary.<br>
if you need help deciding whether to delete a duplicate file, look at the Accessed column. A recent date<br>
may indicate that, in fact, the file is being used and you should not delete th  $\mathbb{R}^2$  If you need help deciding<br>may indicate that, in fact, the file is<br>Click here {button ,AL("SW32\_1001 If you need that, in fact, the file is being used and you should not delete the "duplicate."<br>Experiment a fact, the file is being used and you should not delete the "duplicate."<br>Experiment and the Accessive column of the A

may indicate that, in fact, in fact, the file is being used and you show the file is being used and you show the file is being used and you show the file is being used and you show the metal of the "duplicate". The related

## **About uncompressing files**

compressed by Space Wizard to make more space on your disk. Double-clicking a compressed file displays the<br>Norton UnZip dialog box.<br>Norton UnZip can uncompress files that have been compressed by Norton Zip, Space Wizard, o

- 
- 
- 

Norton UnZip dialog box.<br>
Norton UnZip can uncompress files that have been compressed by Norton Zip, Space Wizard, or any of these<br>
compression utilities:<br>
PK Zip 1 and 2<br>
SEA ARC<br>
LHA 2.1x.<br>
If a zip file created as a PK Norton UnZip can uncom<br>compression utilities:<br>PK Zip 1 and 2<br>SEA ARC<br>LHA 2.1x.<br>If a zip file creat<br>reverse order to expand The United States of the United States of the Norton United States of SEA and States of UHA 2.1 X.<br>
The zip, file created as a PK Zip compatible file is contained on more than one disk, insert the disks in<br>
The verse orde PK Zip 1 and<br>
PK Zip 1 and<br>
SEA ARC<br>
LHA 2.1x.<br>
If a zip file c<br>
reverse order to expa SEA ARC<br>SEA ARC<br>LHA 2.1x.<br>If a zip file crea<br>order to expand LHA 2.1x<br>If a zip fi<br>If a zip fi<br>rder to e LA 2.12.<br>If a zip file<br>order to ex If a zip file created as a PK Zip file created as a PK Zip file is that is first. Then insert previous disks as requested to expand the files. In other words, insert the last disk first. Then insert previous disks as reque